The Capitol Symphonic Youth Orchestras

a NON-PROFIT ORGANIZATION 3240 Fox Mill Road, Oakton, Virginia, 22124  $(703)$  638-9328 • www.tcsyo.org • admin@tcsyo.org

# **TCSYO Video Submission Guidelines**

## **Symphony Orchestra/Chamber Orchestra Order of Video Components:**

- 1. 2 scales of your choice; one major, one minor, three octaves\*
- 2. Approximately 3-4 minutes of a solo\*\*
- 3. Prepared excerpt

## **String Ensemble/Prelude Orchestra Order of Video Components**

- 1. 2 scales of your choice, one octave\*
- 2. Approximately 2-3 minutes of a solo\*\*
- 3. Prepared excerpt (String Ensemble Only)
- 1. All above components of the video must be done in ONE take **(ONE video)** . Do not stop and start the camera between components. All components must be performed in the order listed above.
- 2. If you do not like a take, you may try again, as long as your final submission is in one continuous unedited take.
- 3. You may not edit, cut, splice, or otherwise alter your performance.
- 4. Picture must remain stationary: no panning, zooming, multiple cameras, fading in/out.
- 5. Video framing: Place the video recording device so that you, your instrument, and your full range of motion are in the frame at all times. Make sure your music stand does not cover your face, instrument, arms/hands and range of motion.
- 6. Video must not exceed 8 minutes. Judges will stop watching at 8 minutes. Make sure all the components of your audition fit within 8 minutes. It is ok if your video is less than 8 minutes.
- 7. Tune instrument to A=442.

\* Difficult scales will receive a higher score than easier ones. However, a well-played scale, no matter the *difficulty, is best.*

\*\*You may choose any section. More difficult sections will receive a higher difficulty score. Skip any long *rests.*

#### Video Recording Tips

- Recording on a phone or tablet device is fine. A special camera is not necessary.
- You may want to have someone else press the record and stop button for you.
- Record in a neutral acoustic in your home. Not in your closet (not enough echo) and not in your bathroom (too much echo). A living room or other open space should be ok.
- Record when you can have quiet and no interruptions.
- Film in a well-lit space. Make sure there is more light in front of you rather than behind you so that you are not back-lit.
- For string instruments, make sure your f-holes are directed toward the video recording device.
- Place the video recording device on a flat surface with microphone area unobstructed.
- Check sound levels to make sure sound is not distorted in loud passages and inaudible in soft passages.
- It is best to use the rear camera rather than the front facing (selfie) camera as the rear camera is typically a higher resolution.
- Time your solo pieces ahead of time so you know where to start and stop. You do not have to start at the beginning of your solo piece(s). You can go over/under the required number of minutes in order to finish a phrase.

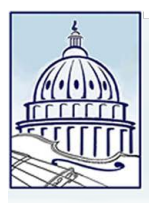

The Capitol Symphonic Youth Orchestras

a NON-PROFIT ORGANIZATION 3240 Fox Mill Road, Oakton, Virginia, 22124  $(703)$  638-9328 • www.tcsyo.org • admin@tcsyo.org

# **Upload Your Audition Video To YouTube**

- 1. Please go to YouTube and create an account for yourself.
- 2. Upload your audition video to your channel and select **UNLISTED** as the privacy setting.
- 3. Complete the TCSYO 2022-2023 Audition Video Submission Form www.tcsyo.org/[video-submission.php](https://www.tcsyo.org/video-submission.php)
- 4. List the contents of your video in the order of your performance. Include your name, instrument and which orchestra you are auditioning for.

# *What is an unlisted video?*

An unlisted video is a different type of private video. Unlisted means that only people who know the link to the video can view it. An unlisted video will not appear in any of YouTube's public spaces, like your channel, search results, or the homepage. You can choose to make changes to the privacy settings of any of your videos at any time.

# *How do I create an unlisted video?*

- 1. Sign-in to your YouTube account
- 2. Click on the **Upload** button at the top right of the page.
- 3. Before you select the file to upload, you can choose a privacy setting from the drop bow menu below the big arrow. Choose **Unlisted**.
- 4. Then click the big arrow to browse on your computer for the video file. Click **Upload**.

# *How do I change the settings of a video once it is uploaded?*

- 1. Sign-in to your YouTube account
- 2. Select the video you want to change.
- 3. In the edit bar directly under the video, click on **Video Manager** on the right.
- 4. Choose the video you want to edit and click the **Edit** button below the video thumbnail.
- 5. Scroll down to the **Basic Info** tab and find the Privacy section on the right.
- 6. You'll see the option to make the video Public, Unlisted, or Private.
- 7. Choose **Unlisted**. Make sure to click the **Save Changes** button at the bottom of the page.

## *How do I share my unlisted audition video with TCSYO?*

To share your unlisted video, complete the TCSYO 2022-2023 Audition Video Submission Form: [www.tcsyo.org/video-submission.php](https://www.tcsyo.org/video-submission.php)

## *What is the deadline for submitting my audition video?*

The 22/23 registration deadline is June 1st. Please contact the office with questions. (703) 638-9328